25/10/2011 Creating Learning Networks for African…

Home"" """"> ar.cn.de.en.es.fr.id.it.ph.po.ru.sw

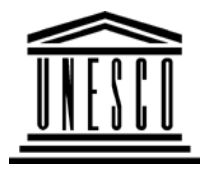

**Creating Learning Networks for African Teachers**

**UNESCO PROJECT (Contract No. 408.302.9)**Home | Computer Literacy | Common Applications |Pedagogy & Internet | Infrastructure Guide

## **Background**

## **SCANNING AN IMAGE**

## **COMMONAPPLICATIONS**

**Presentation**

**SoftwareTutorial**

**Text** 

**Slides** 

<u>Graphics</u>

Animations &

**Introduction** <u>Background</u>

A scanner is a hardware device that can catch images and translatethem into a digital form that a computer can display, edit, storeand output. The image may be a photo, pages of characters,graphics and illustrations, or even coins or textile products in threedimensions.

Therefore, scanner is able:

· To scan characters into bit identifying software for processing,thereby avoiding the trouble of typing.

· To add graphics or photos in the document.

· To add image in multimedia.

D:/cd3wddvd/NoExe/…/meister10.htm

25/10/2011 **Timings** 

#### *Examples*

Mitosis<u>Digestive</u> System Matrices Simple CellLightening Conductor DischargingTube Human EyeTelecollaboration

## Links

## **SpreadsheetsTutorial**Introduction

Worksheets

D:/cd3wddvd/NoExe/…/meister10.htm

Creating Learning Networks for African...

· To produce artistic documents.

If you have a basic understanding of what a scanner can do, youmay now improve your working quality and efficiency.

#### **Objectives**

To be able to transform an image form a hard copy into anelectronic copy.

#### **Rationale**

It is important for an art student to learn how to transform animage from a magazine, book, or a drawn/ painted 2-D Art.

#### **Activity 1**

1. Place your work to be scanned in the scanner.

2. From the **Start menu**, choose **Programs**, **ARTEC**, **1236USB** andclick.

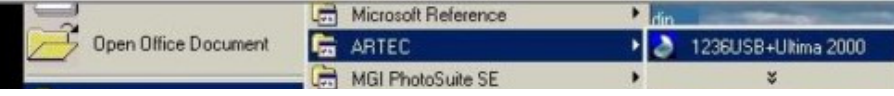

25/10/2011 Columns & Rows**Charts** 

## *Examples*

 Refraction ofLight**Solving**  Polynomial**Equations**  Workers'DatabaseBase Converter

**Activities** 

Links

**DatabasesTutorialIntroduction** 

*Example*D:/cd3wddvd/NoExe/…/meister10.htm Creating Learning Networks for African...

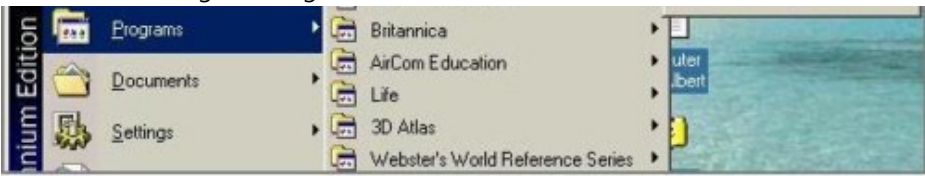

This opens the Scanner window, making it ready for you to use it.

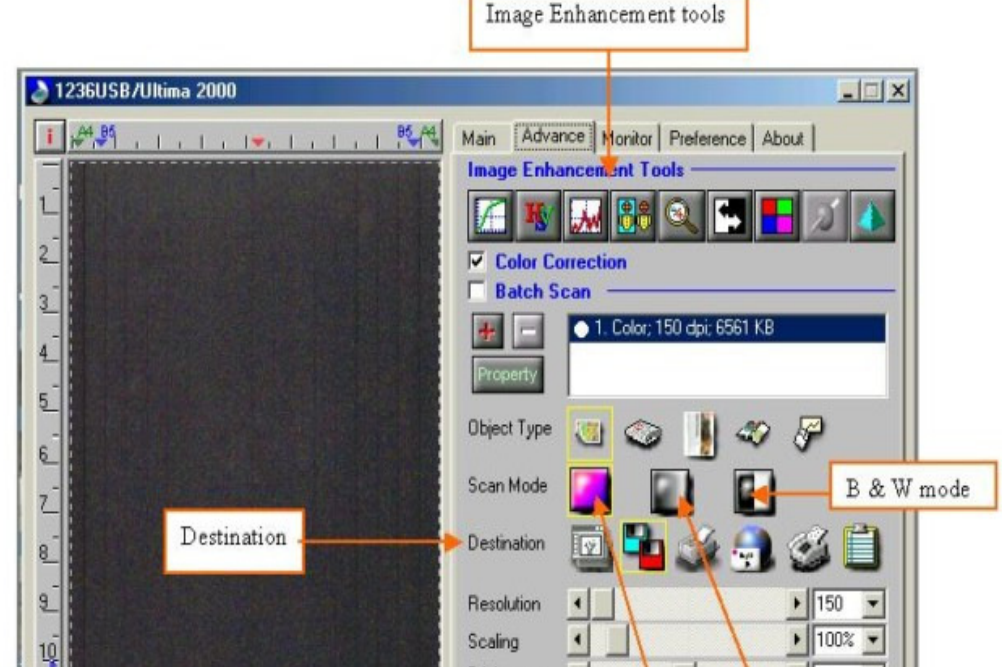

*Example*Periodic Table

# Links

# **Word ProcessingTutorial**

Introduction

Text

Page PropertiesPrintingQuit

# *Examples*

 Address listTime table Newsletter Repeat PatternsLogos

**25.10.10.10.2011 Creating Learning Networks for African...** 

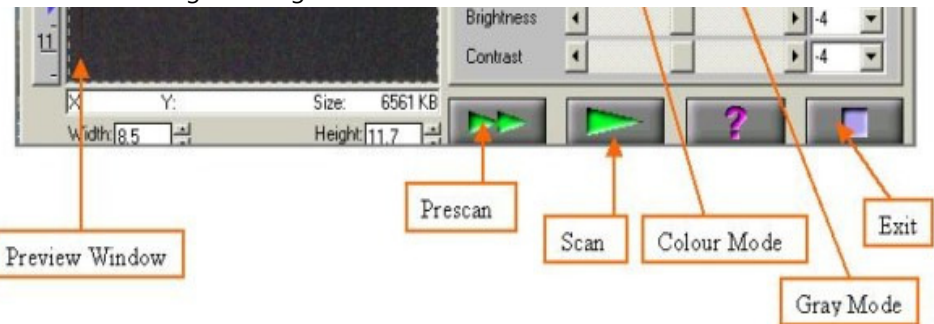

#### **Enhancement Tools :**

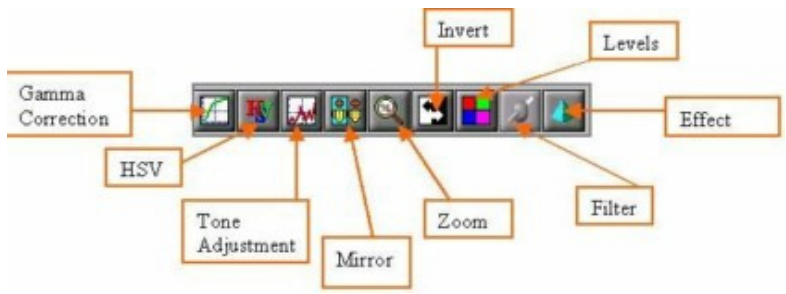

#### **Gamma Correction:**

Adjusts the brightness of midtones of the scanned image whilekeeping shadow and highlight areas relatively unchanged. The

PracticalD:/cd3wddvd/NoExe/…/meister10.htm

**Practical Questions** 

# **HTML EditorsTutorial**

Basic html

**Netscape** Composer

# *Examples*

**Teaching**  Syllabus Teachers' Notes<u>Subject Website</u> Lists StudentsWebsite

# *Art*Principles of

Gamma correction function allows you to increase or decrease the intensity of the middle gray tones.25/10/2011 Creating Learning Networks for African…

#### **HSV: (Hue & Saturation)**

Allows you to adjust the hue and saturation of its pixels in animage while keeping the brightness level unchanged.

#### **Tone Adjustment:**

Allows you control the conjunction between the shadows,midtones, and highlights of your image. Use it to restore detailthat is lost in shadows or highlights, to correct over or underexposure, and to improve the tonal quality of your image.

#### **Mirror:**

The mirror function lets you change the horizontal orientation of aprescan image to one that mirrors the current orientation of theimage view across a vertical imaginary line.

#### **Zoom:**

The Zoom function lets you enlarge the view of an image in the Preview window. However, the zoom function can only enlarge theimage view with one predefined factor.

\_\_ .<br>D:/cd3wddvd/NoExe/…/meister10.htm

Elements of Art Coloured Pencil**Paintings** Pastel Paintings

Book cover**Posters** 

25/10/2011 Creating Learning Networks for African...

#### **Invert:**

The Invert function enables you to make a positive view of ascanned image negative or to make a negative image positive. By

applying this function, the brightness value of each pixel willchange to an inverse value on 256-color scale.

# **Scanning animage**

Filters are provided to produce dropout effects, i.e., to drop the part of the image that is in a color difference from the specifiedfilter. Three options are available: Red, Green, and Blue filter.

## **Effect:**

**Filter:** 

Offers the ability to create special and spectacular effects to yourscanned image and let you get some amazing results. There are fivefunctions in this menu: None, Blur, Blur More, Sharpen, and Sharpen More. All these functions are exclusive to each other. Thedefault effect selection is None.

25/10/2011 Creating Learning Networks for African…

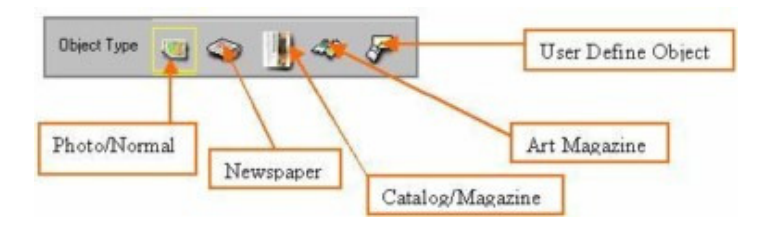

**Normal:** You need not select this icon if your document is photo orbetter quality image.

**Newspaper:** For newspaper document selection.

**Catalog / Magazine:** For catalog or magazine document selection.

**Art Magazine:** For art magazine document selection.

**User Define Object:** Select this icon and a dialog box will appear.You can either enter the desired value in the number box or usethe scroll bar.

25/10/2011 Creating Learning Networks for African…

3. Click on the **Prescan** button to perform a prompt low-resolutionscan. The prescan image will be displayed in the **Preview** window.

Presentation Software | Spreadsheets | Databases | Word Processing| HTML Editors

 Computer Literacy | Common Applications | Pedagogy & Internet | Infrastructure Guides | Home